Quick Start Guide for TWR-K40X256

### **TOWER SYSTEM**

# TWR-K40X256 Low-power MCU with USB and segment LCD

freescale™ semiconductor

# Get to Know the TWR-K40X256

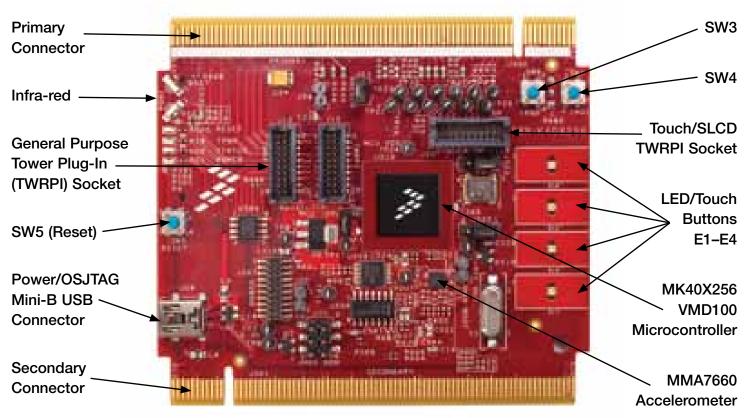

Figure 1: Front Side of TWR-K40X256 Module Not Including TWRPI.

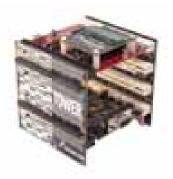

#### TWR-K40X256

The TWR-K40X256 microcontroller module is part of the Freescale Tower System, a modular development platform that enables rapid prototyping and tool re-use through reconfigurable hardware. Take your design to the next level and begin constructing your Tower System today by visiting **freescale.com/tower** for additional Tower System microcontroller modules and compatible peripherals.

## Quick Start Guide for TWR-K40X256

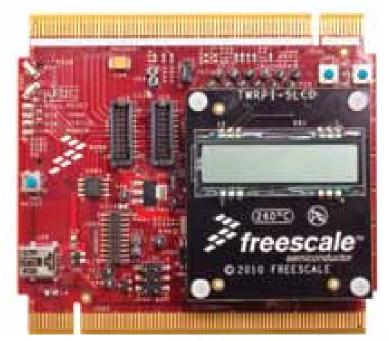

Figure 2: Front Side of TWR-K40X256 Module with TWRPI-SLCD Attached.

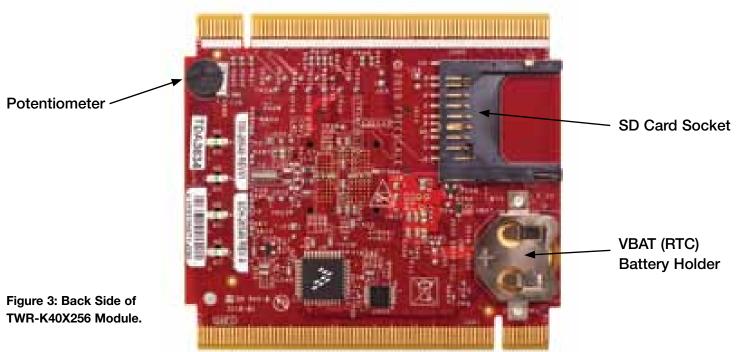

# **Step-by-Step Installation Instructions**

In this Quick Start Guide, you will learn how to set up the TWR-K40X256 module and run the default demonstration.

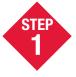

# Install the Software and Tools

Install the P&E Micro Kinetis Tower Toolkit to install the OSJTAG and USB-to-Serial drivers. These can be found on the DVD under Software.

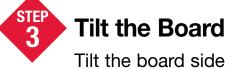

Tilt the board side to side to see the LEDs on E1–E4 light up as it is tilted.

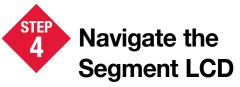

The Segment LCD will come up displaying the seconds elapsed since boot-up. Press **SW4** to toggle between viewing the seconds, hours and minutes, potentiometer percent, and temperature.

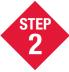

# **Configure the Hardware**

Install the included battery into the VBAT (RTC) battery holder. Then plug in the included Segment LCD Tower Plug-In (TWRPI-SLCD) into the Touch/ SLCD TWRPI socket. Finally, connect one end of the USB cable to the PC and the other end to the Power/OSJTAG mini-B connector on the TWR-K40X256 module. Allow the PC to automatically configure the USB drivers if needed.

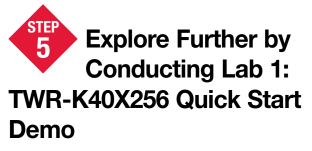

Explore all the features and capabilities of the pre-programmed demo by reviewing the lab document located at freescale.com/TWR-K40X256.

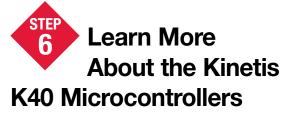

Find more MQX and bare-metal labs and software for the Kinetis K40 microcontrollers at freescale.com/TWR-K40X256.

**Jumper Options** 

The following is a list of all the jumper options. The **default** installed jumper settings are shown in **bold**.

| Jumper | Option                            | Setting | Description                                                                                                    |
|--------|-----------------------------------|---------|----------------------------------------------------------------------------------------------------|
| J11    | MCU Power<br>Connection           | ON      | Connect on-board 3.3V supply to MCU                                                                               |
|        |                                   | OFF     | Isolate MCU from power<br>(connect an ammeter to measure current)                                                 |
| J12    | VBAT Power<br>Selection           | 1-2     | Connect VBAT to on-board 3.3V supply                                                                              |
|        |                                   | 2-3     | Connect VBAT to the higher voltage<br>between on-board 3.3V supply or<br>coin-cell supply                         |
| J13    | OSJTAG<br>Bootloader<br>Selection | ON      | OSJTAG bootloader mode<br>(OSJTAG firmware reprogramming)                                                         |
|        |                                   | OFF     | Debugger mode                                                                                                    |
| J15    | JTAG Board<br>Power Connection    | ON      | Connect on-board 5V supply to JTAG port<br>(supports powering board from JTAG pod<br>supporting 5V supply output) |
|        |                                   | OFF     | Disconnect on-board 5V supply to JTAG port                                                                        |

### Quick Start Guide for TWR-K40X256

## **TOWER SYSTEM**

| Jumper | Option                             | Setting | Description                                        |
|--------|------------------------------------|---------|----------------------------------------------------|
| J6     | IR Transmitter<br>Connection       | ON      | Connect PTD7/CMT_IR0 to IR Transmitter (D507)      |
|        |                                    | OFF     | Disconnect PTD7/CMT_IR0 from IR Transmitter (D507) |
| J3     | VREGIN Power<br>Connection         | ON      | Connect USB0_VBUS from Elevator to VREGIN          |
|        |                                    | OFF     | Disconnect USB0_VBUS from Elevator to VREGIN       |
| J5     | FlexBus Address<br>Latch Selection | 1-2     | FlexBus address latch disabled                     |
|        |                                    | 2-3     | FlexBus address latch enabled                      |

To learn more about the **TWR-K40X256** and other Freescale Kinetis microcontroller products, please visit **freescale.com/TWR-K40X256**, **freescale.com/Kinetis** and **freescale.com/Tower**.

Freescale, the Freescale logo and CodeWarrior are trademarks of Freescale Semiconductor, Inc., Reg. U.S. Pat. & Tm. Off. Flexis, Kinetis and Processor Expert are trademarks of Freescale Semiconductor, Inc. All other product or service names are the property of their respective owners. © 2010 Freescale Semiconductor, Inc.

Doc Number: TWRK40QSG / REV 1 Agile Number: 926-78534 / REV B

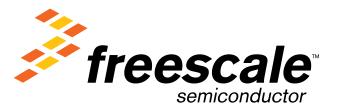